## $\operatorname{Kurze}$ Einführung in $\operatorname{\mathbb{H}TEX}$

Gabriele Schwiertz

21. April 2023

# **Inhaltsverzeichnis**

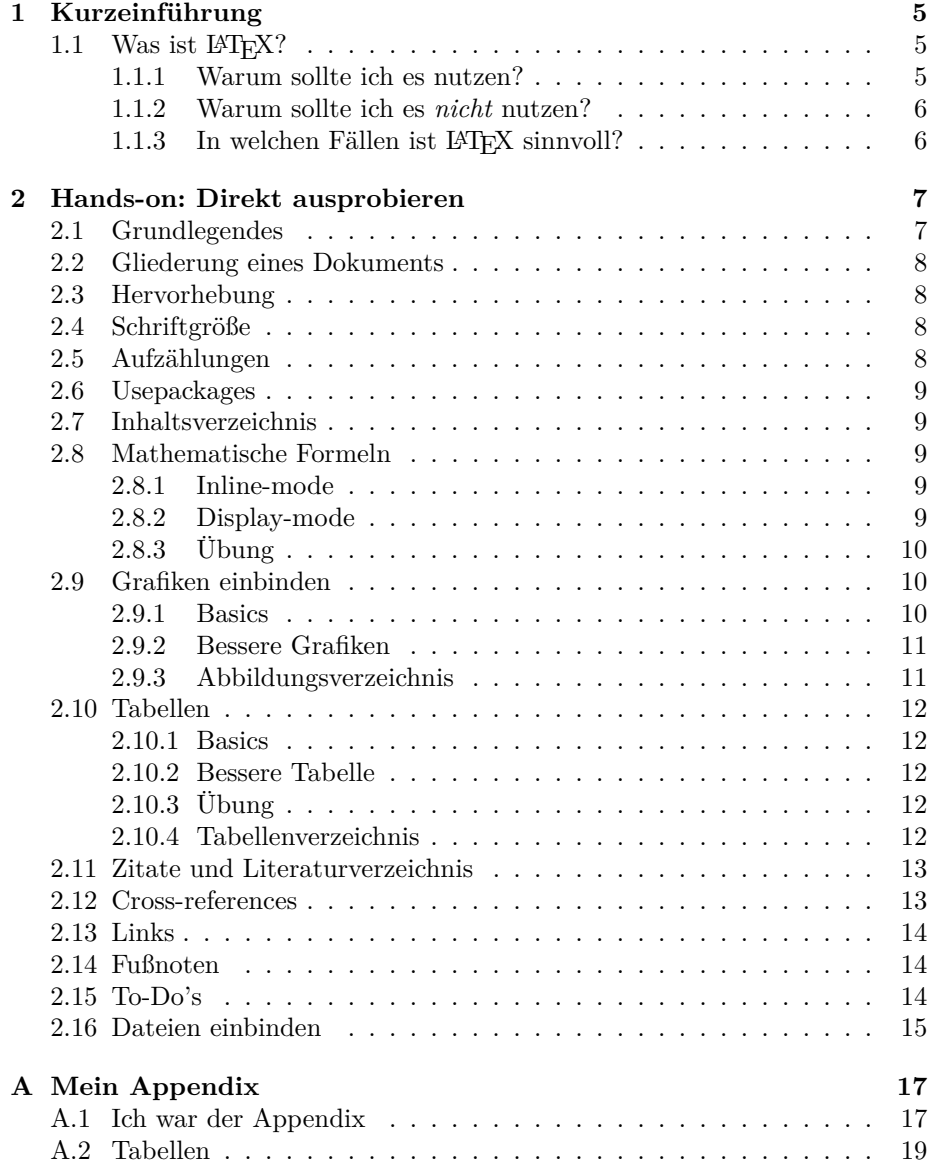

*INHALTSVERZEICHNIS*

## <span id="page-4-0"></span>**Kapitel 1**

# **Kurzeinführung**

## <span id="page-4-1"></span>**1.1** Was ist  $\text{LATEX}$ ?

#### <span id="page-4-2"></span>**1.1.1 Warum sollte ich es nutzen?**

Vorteile sind:

- 1. Sieht einfach schön aus! Professionelle Typographie.
- 2. Ist bei langen Texten mit Querverweisen und automatischer Zählung etc. stabiler als Word
- 3. Mathematische Formeln  $A = \frac{\pi r^2}{2}$
- 4. Hat Pakete für wiss. Subdisziplinen, die einem das Leben einfacher machen

können (z.B. linguistische Beispiele oder Olmekisch:  $\frac{\sqrt{2}}{2002}$ P<sub>2</sub><br>En oder ⊠ ≥ und ←)

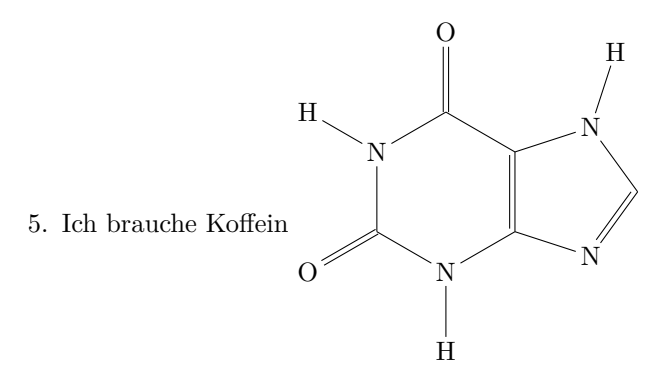

- 6. Ist eine einfache Textdatei und somit gut mit Versionierung (git) kompatibel.
- 7. Templates von Zeitschriften machen das Wechseln zwischen verschiedenen Layouts einfach.
- 8. Präferenz in bestimmten Fächern, dann oft mit einer aktiven Community
- 9. Open Source, also kostenlos
- 10. Baut Hürden ab, sich mit Code zu beschäftigen, man lernt im Prozess viel darüber, wie Computer funktionieren
- 11. Man kann ziemlich viel in LATEX umsetzen: **1 e4 e5 2 Nf3 Nc6 3 Bb5 a6**

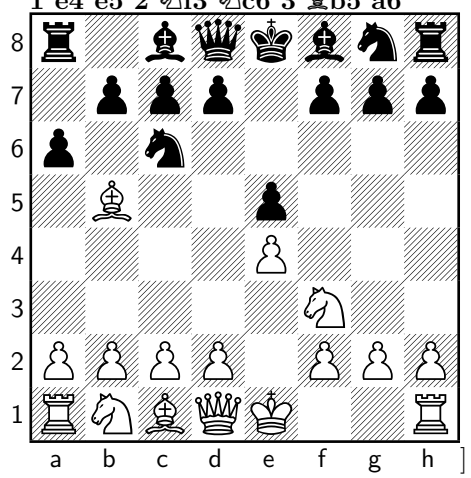

#### <span id="page-5-0"></span>**1.1.2 Warum sollte ich es** *nicht* **nutzen?**

Nachteile sind:

- 1. dass man sich mit dem Code und Fehlerlösen ein bisschen beschäftigen muss
- 2. dass man sich prokrastinierend in Details der Typographie verlieren kann
- 3. dass das Einbinden von Abbildungen und vor allem die nachträgliche Vergrößerung/Verkleinerung kompliziert sind
- 4. Größere Tabellen sind kompliziert

#### <span id="page-5-1"></span>1.1.3 In welchen Fällen ist IATEX sinnvoll?

- 1. Für längere Texte
- 2. Wenn man mit mathematischen Formeln arbeitet
- 3. Wenn es in meinem Fach, an meinem Institut Standard ist

Für kürzere Texte z.B. ein Konferenzabstract, das man schnell fertigstellen muss, ist Word besser. Auch wenn man in einem Kontext arbeitet, wo Kollaboration hauptsächlich über Word ("Änderungen nachverfolgen") läuft.

## <span id="page-6-0"></span>**Kapitel 2**

# **Hands-on: Direkt ausprobieren**

## <span id="page-6-1"></span>**2.1 Grundlegendes**

- Overleaf-Interface
- XeLaTeX als Kompilierer einstellen

Bitte direkt mitmachen:

- 1. Öffne eins der Dokumente im Ordner testfolder (z. B. 02.tex).
- 2. Stelle fest, dass noch niemand anderes hier unterwegs ist es ist kein weiterer Cursor zu sehen und die beiden Platzhalter "NAME" sind noch nicht durch einen tatsächlichen Namen ersetzt.
- 3. Ändere den Text "Name" in der Bezeichnung der Section zu Deinem Namen.
- 4. Beginne Text hinzuzufügen, kompiliere und sieh Dir an, wie es auf der rechten Seite in der Vorschau aussieht.

Grundlegendes zu LATEX

- Leerzeichen
- neue Zeile
- Kommentare mit $\%$
- Äuskommentieren"von Funktionszeichen
- Befehle \befehl{}
- Code-Highlighting in Overleaf
- Fehlermeldungen in Overleaf
- Dokumentklasse
- Dokumentstruktur

## **2.2 Gliederung eines Dokuments**

Wie schon in 1 zu sehen, können wir mithilfe von bestimmten Befehlen unser Dokument strukturieren. Probiert es mal selbst aus mit den Befehlen:

```
\section{Meine Überschrift}
\subsection{Meine Unterüberschrift}
\subsection{Meine Unterunterüberschrift}
```
Zur Übung: Legt mal eine Gliederung für eine vergangene oder zukünftige HA an.

## **2.3 Hervorhebung**

Kursiver Text, fetter Text.

<span id="page-7-1"></span>\textit{Hier Text} *kursiver Text*

\textbf{Hier Text} **fetter Text**

*Emphase* (\emph{})funktioniert ähnlich wie *kursiver* Text, *schaltet aber in kursiv gesetztem Text automatisch auf* nicht-kursiv *zur Hervorhebung um.*

Unterstreichung geht auch, zeige ich Euch aber nicht, ist keine gute Typographie.

## **2.4 Schriftgröße**

<span id="page-7-2"></span>Es gibt 10 verschiedene Größen als Befehle: tiny scriptsize footnotesize small normalsize large Large LARGE huge

Huge

## **2.5 Aufzählungen**

<span id="page-7-3"></span>Es gibt in LATEX vorgefertigte Umgebungen, environments, die mit dem \begin{}- Befehl eingefügt werden und mit \end{} geschlossen werden. Unser erstes Beispiel hierfür ist die Aufzählung.

```
Entweder:
    \begin{itemize}
        \item
    \end{itemize}
```

```
Oder:
\begin{enumerate}
    \item
\end{enumerate}
```
## <span id="page-8-0"></span>**2.6 Usepackages**

Man kann LATEXdurch Paket erweitern und für unzählige Anwendungsbereiche mit Funktionen ausstatten. Wir treffen im Laufe des Kurses noch auf andere "Use-packages", hier nutzen wir ein recht simples Paket, das uns eine Menge an Text generiert, damit wir mal einen Eindruck bekommen, wie unser Layout aussieht.

Wir wollen also ein bisschen Text in die eben erstellten Kapitel packen. Dazu müssen wir das Paket lispum erst laden, sprich oben im Header einfügen \usepackage{lipsum}. Dann können wir mit dem Befehl \lipsum{1-3} drei Absätze Blindtext einfügen.

Lorem ipsum dolor sit amet, consectetuer adipiscing elit.

Übung: Ein paar Absätze Text in verschiedenen Kapiteln verteilen.

## <span id="page-8-1"></span>**2.7 Inhaltsverzeichnis**

Wir können mit dem Befehl \tableofcontents ein Inhaltsverzeichnis generieren lassen. Den Befehl schreibt man an die Stelle im Dokument, wo das Inhaltsverzeichnis auftauchen soll. Geht zum Anfang und für das Inhaltsverzeichnis ein.

### <span id="page-8-2"></span>**2.8 Mathematische Formeln**

#### <span id="page-8-3"></span>**2.8.1 Inline-mode**

Delimiter für mathematische Ausdrücke im Text (*inline-mode*):

- $\setminus$  (... $\setminus$ )
- $$...$ \$
- \begin{math}...\end{math}

So kann man mathematische Ausdrücke, wie  $\alpha$  oder  $A = \frac{\pi r^2}{2}$  im Text verwenden.

#### <span id="page-8-4"></span>**2.8.2 Display-mode**

Delimiter für mathematische Ausdrücke, die abgesetzt sind (*display-mode*):

- $\bullet$  \[...\]
- \begin{displaymath}...\end{displaymath}

• \begin{equation}...\end{equation}

Beispiele für abgesetzte Formeln:

$$
A = \frac{\pi r^2}{2}a
$$

$$
E = mc^2 \tag{2.1}
$$

$$
\sum_{i=0}^{\infty} a_i x^i \tag{2.2}
$$

$$
\sqrt{x^2 + 1} \tag{2.3}
$$

### **2.8.3 Übung**

<span id="page-9-0"></span>Gehe zur Liste der mathematischen Symbole und baue eine eigene Formel zusammen.

## **2.9 Grafiken einbinden**

#### <span id="page-9-1"></span>**2.9.1 Basics**

<span id="page-9-2"></span>Man muss das usepackage graphicxs im Header ergänzen \usepackage{graphicx} Am besten schreibt man da direkt dazu, in welchem Ordner sich die Bilder normalerweise befinden \graphicspath{ {./images/} }

Dann kann man den Befehl \includegraphics{MeinBild.jpg} ausprobieren, das ist nur leider sehr groß.

Daher passen wir den Befehl an mit [scale=0.2] oder [width=5cm, height=4cm] oder [width=5cm].

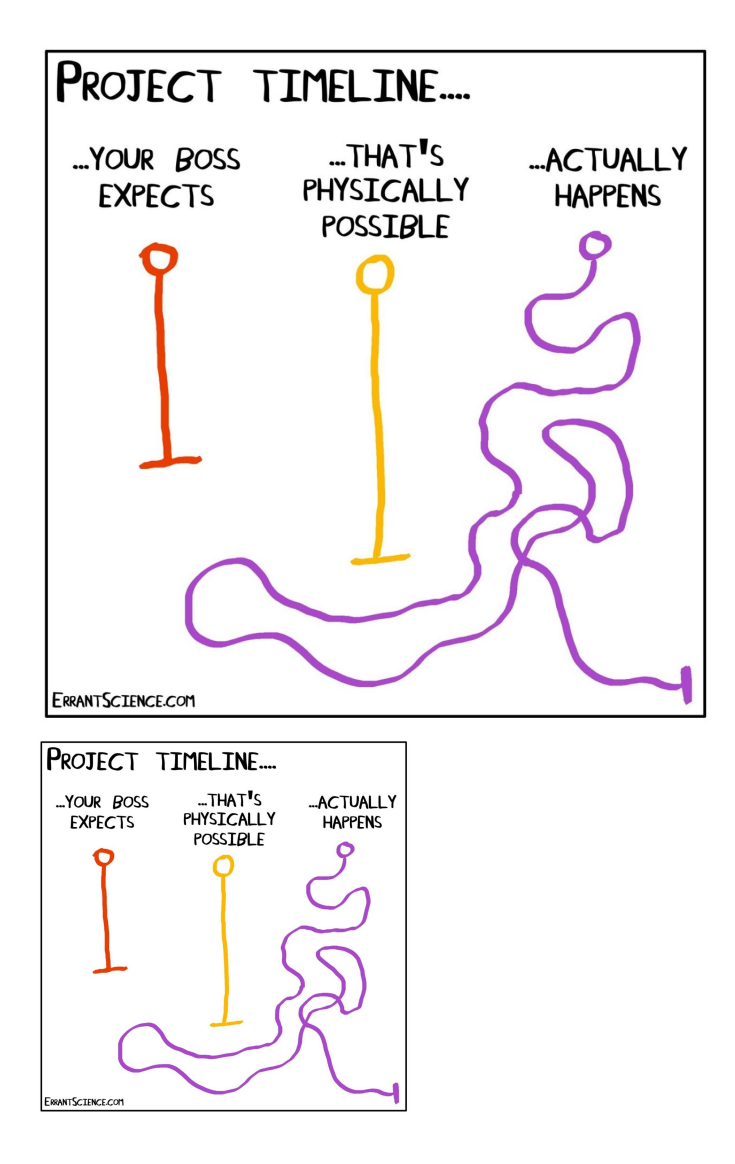

#### **2.9.2 Bessere Grafiken**

<span id="page-10-0"></span>Um mehr Kontrolle über die Elemente einer Abbildung zu haben, ist es besser, mit \begin{figure} zu arbeiten. Hier kann man neben der Bildunterschrift auch einen label-Ankerpunkt einfügen, auf den man sich im Text beziehen kann, vgl. Abb. 2.1.

#### **2.9.3 [Ab](#page-11-5)bildungsverzeichnis**

<span id="page-10-1"></span>Mit dem Befehl \listoffigures lässt sich ein Abbildungsverzeichnis generieren.

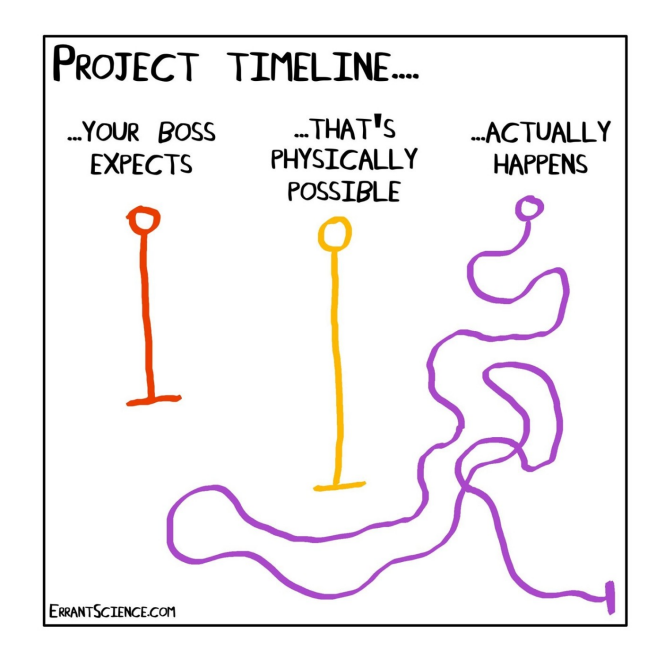

Abbildung 2.1: Die Bildunterschrift sollte auch nicht vergessen werden.

<span id="page-11-5"></span>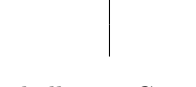

Tabelle 2.1: Caption

## <span id="page-11-0"></span>**2.10 Tabellen**

#### <span id="page-11-1"></span>**2.10.1 Basics**

Tabellen sind etwas kompliziert in LATEXselbst zu schreiben. Sie werden ähnlich wie Grafiken am besten in eine spezielle Umgebung table eingefügt.

Zunächst eine einfache Tabelle, vier Zellen, zentriert, füge Text in die Zellen hinzu:

#### <span id="page-11-2"></span>**2.10.2 Bessere Tabelle**

Wir packen die Tabelle in die geeignete Umgebung mit \begin{table} \end{table} Ausprobieren und erklären: Linien erklären

#### <span id="page-11-3"></span>**2.10.3 Übung**

Baue diese Tabelle nach:

#### <span id="page-11-4"></span>**2.10.4 Tabellenverzeichnis**

Der Befehl \listoftables fügt ein Tabellenverzeichnis ein.

| Wert 1        | Wert 2    | Wert 3 |
|---------------|-----------|--------|
| $\alpha$      |           |        |
|               | 1110.1    | a.     |
| $\mathcal{D}$ | 10.1      | n      |
| З             | 23.113231 | c      |

Tabelle 2.2: Die Tabelle aus der Übung.

## **2.11 Zitate und Literaturverzeichnis**

<span id="page-12-0"></span>LATEXkann automatisch Literaturverzeichnisse generieren. Wir ergänzen ein geeignetes Paket im Header. Und am besten direkt die Ressource, die wir verwenden wollen.

\usepackage[backend=biber,style=alphabetic]{biblatex}

```
\addbibresource{.bibliographie/references.bib}
```
Styles, die bei style= angegeben werden können:

- alphabetic,
- authoryear,
- numeric,
- mla,
- unified
- https://de.overleaf.com/learn/latex/Bibtex*bibliographystylesT ableofstylenamevalues*

Wir schauen uns kurz die bib-Datei mal an. Referenzen im Text, fügt man mit \cite{} ein. Und das Literaturverzeichnis am Ende mit \printbibliography

M[al ausprobieren mit der referencsLong.bib](uvm.) Mehr dazu hier.

## **2.12 Cross-references**

Wenn man au[f ein](https://de.overleaf.com/learn/latex/Bibtex_bibliography_styles) Kapitel, eine Grafik oder eine Tabelle verweisen möchte, arbeitet man mit \label{} und mit \ref{}.

<span id="page-12-1"></span>Zum Üben:

- Verseht Eure Kapitelüberschriften mit einem Label
- eine gute Konvention ist es, sec für Kapitel, fig für Grafiken und tab für Tabellen zu benutzen, z. B. \label{fig:Herz}
- verteilt Referenzen im Text und seht, ob es funktioniert

## **2.13 Links**

<span id="page-13-0"></span>Das Paket hyperref macht automatisch Links aus dem Inhaltsverzeichnis, Crossreferences und hat auch Einstellungen für Hyperlinks. Siehe auch \autoref{} um auf Abbildung 2.1 zu referieren. Um die Formatierung durch das Paket zu sehen, muss man das pdf herunterladen, bzw. im Browser öffen, die Vorschau hier stellt das nicht dar.

Weblinks werden so eingebunden: \href{label}{link} Siehe auch Dokumentati[on bei Overlea](#page-11-5)f.

#### **2.14 Fußnoten**

[Fußnoten sollten nicht](https://de.overleaf.com/learn/latex/Hyperlinks) zu häufig verwendet werden, da sie den Lesefluss stören. Wenn man findet, dass etwas wichtig ist, sollte man es in den Fließtext mitaufnehmen. Sollte man befinden, dass es unwichtig ist, einfach weglassen<sup>1</sup>.

<span id="page-13-1"></span>In manchen Fächern werden Fußnoten zur Angabe der Quelle benutzt, auch das eine fragwürdige Angewohnheit<sup>2</sup>.

### <span id="page-13-6"></span><span id="page-13-5"></span><span id="page-13-4"></span><span id="page-13-2"></span>**2.15 To-Do's**

mentieren suchen dann abarbeiten kann:

Platzhalter auflisten  $\Box$  Wenn man längere Texte schreibt, [h](#page-13-3)interlässt man manchmal Platzhalter, wo noch Dinge nachzubessern oder zu ergänzen sind. Das ist gut für den Schreib-Satz zu Ende schreiben **fluss. LATEX** bietet das Paket todonotes.

Hiermit kann man sich Notizen im Text machen, man könnte es zum Kom-Usepackage zum Kom- mentieren zweckentfremden und aber auch eine Liste ausgeben lassen, die man

 $1$ Dinge, die weder so wichtig sind, dass sie in den Fließtext können, noch so unwichtig, dass man sie getrost weglassen könnte, können in eine Fußnote verpackt werden. Die Frage ist, wann das tatsächlich nötig ist

<span id="page-13-3"></span><sup>2</sup>Dazu später mehr im Kapitel 2.11.

# **Todo list**

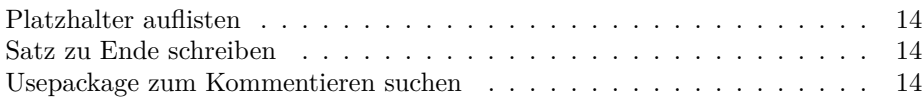

## **[2.16 Dateien](#page-13-5) einbinden**

<span id="page-14-0"></span>[Bei längeren Dokumenten ist es sinnvoll](#page-13-6), Kapitel in eigene Dateien auszulagern. Wir binden die Datei appendix.tex ein.

## **Anhang A**

## **Mein Appendix**

## **A.1 Ich war der Appendix**

Ein Taxi bringt mich zum Urbankrankenhaus. Die Frau an der Notaufnahme mustert mich.

"Name?" –"Horst E …" –"Wohnort?" – Berlin, Wr …" –"Telefon?" –"030 …" –"Krankenkasse?" –"Technik…" –"Beruf?" –"Äääh …" –"Gut. Hier lesen Sie es sich nochmal durch, ob alle Angaben stimmen, und dann unterschreiben."

Ich las mir das Formular durch, tatsächlich alle Angaben zu meiner Person stimmten. Wie machte sie das bloß? "Ähm Kennen Sie mich irgendwoher?" – "Nee, woher denn?" – Na, weil hier alle Angaben zu meiner Person richtig sind, obwohl ich die Sätze gar nicht zu Ende sprechen …" –"Hören Se mal, ich sitz hier seit 15 Jahren inner Aufnahme. Da kennt man mit der Zeit seine Pappenheimer. Und ihre Versichertenkarte, die sie zu Hause in der linken Schreibtischschublade unter den Kontoauszügen vergessen haben, müssen Sie auch noch irgendwie hierherschaffen." Ach so, na da wusste ich doch wenigstens wieder, wo sie liegt. Ich war beeindruckt. Ein gutes Gefühl, in den Händen von echten Profis zu sein.

Der Aufnahmearzt kam gleich zur Sache."Haben Sie Schmerzen?" –"Ja." – "Na, dann legen Sie sich doch mal hin, so schlimm ist das doch noch gar nicht." Dann drückte er auf den Blinddarm und ich hatte das Gefühl mein Bauch würde explodieren. "Sehen Se, das sind Schmerzen." – "Das is ja klassisch bei Ihnen, ein richtiger Lehrbuchappendix." Dann drückte er wieder drauf. "Toll. Einfach toll. Genau da, wo ein akuter Appendix sein soll. Sagen Sie, darf ich das meinen Studentinnen zeigen?" Ich dachte, was soll schon sein? Wenn ich doch so einen Lehrbuchappendix habe, so ein Geschenk der Natur, darf ich mich nicht der Wissenschaft verschließen. Was sollte schon passieren? Kurz darauf erschienen drei Studentinnen, die jede nochmal auf den Schmerzpunkt drückten.

Als ich einigermaßen wieder bei Besinnung war, fasste ich mir endlich ein Herz. "Herr Doktor, werde ich durchkommen?" – Diesen Satz wollte ich schon immer mal sagen. "Ach so'n Appendix. So schlimm ist das doch nicht. Den kratzt zur Not auch noch der Pförtner mit dem Löffel raus!" Das war ein Medizinerwitz. Medizinerhumor ist zumeist etwas sperrig und wenig erfolgreich, was allerdings auch am Publikum liegt. In der Regel totkranke Patienten, wie ich. Diesen Pförtner-Blinddarmwitz sollte ich übrigens in den nächsten drei Stunden bis zur Operation noch 37mal hören. Er ist ist sehr beliebt im Urbankrankenhaus.

Die Pfleger spielen mittels Schingschangschong aus, wer mich hochfahren muss. Der Verlierer ist stinksauer und fährt mich, um die Schwestern zu beeindrucken, freihändig hoch. Die Stationsschwester sieht traurig aus. Ich glaube, sie hat sogar kürzlich geweint. Vermutlich Liebeskummer. Ich frage sie, ob sie mal auf meinen Blinddarm drücken will, damit sie auf andere Gedanken kommt. Sie drückt, ich schreie auf, und für einen Moment hat sie ihren Kummer vergessen.

3 Stunden später werde ich zum OP gefahren. Der Pfleger sagt, die OPs sind unten im Parterre, damit der Weg zum Landwehrkanal kürzer ist, wenn mal was schiefgeht. Dann lachen wir beide gelöst. Zur Belohnung fährt er mich diesmal mit den Händen. Im OP stellt mir der Anästhesist ungefähr 200 Fragen über Allergien, Krankheiten oder Operationen. Von wegen, ob ich die schon mal gemacht habe. Nachdem ich 40mal nein gesagt habe, sage ich einfach mal ja, um glaubwürdig zu bleiben. Daraufhin bricht eine relative Panik aus, und der Chirurg fragt mich, wer denn die Herztransplantation vorgenommen hätte. Ich gestehe kleinlaut, daß ich jetzt auch mal einen Scherz gemacht hätte. Dann lache ich ansteckend, und der Chirurg weist den Anästhesisten an, mich sofort einzuschläfern.

Ich bin schon im Wegdösen, als der Chirurg mich nochmal beruhigen will."Keine Angst so'n Appendix ist keine große Sache, ich habe eine große Berufserfahrung, ich stehe schon seit 30 Jahren unten an der Pforte …"

## **A.2 Tabellen**

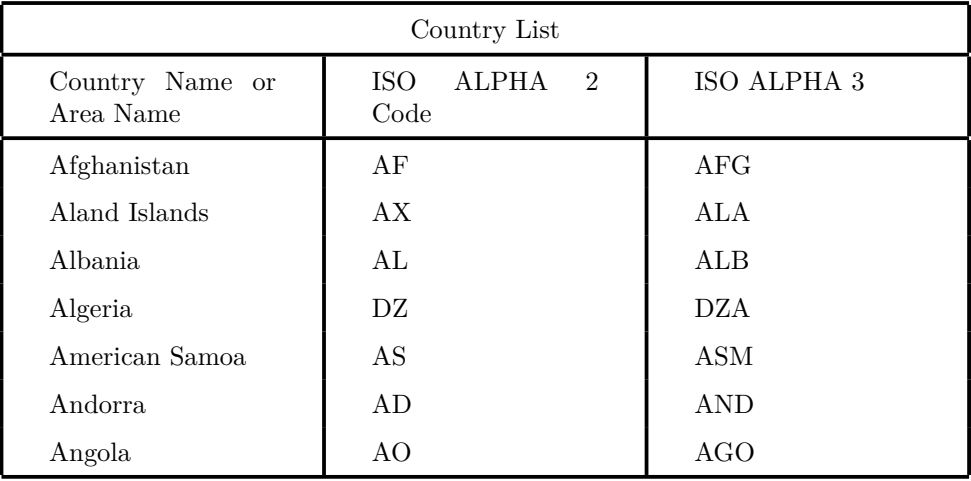